Проверка на елементите, включени в комплекта

 $\bullet$  Камера (1)

Камерата е поставена във водоустойчив корпус. Отворете капака на корпуса, както е илюстрирано по-долу.

- Micro USB кабел (1)
- Акумулаторна батерия (NP-BX1) (1)
- Водоустойчив корпус (1)
- Закопчалка за прикрепване (1)
- Плоска лепяща поставка (1)
- Извита лепяща поставка (1)
- Адаптер за статив (1)
- Ръководство за стартиране
- (този документ) (1)
- Справочно ръководство (1)

# Имена на основните компоненти

 Капак за батерия/карта с памет Индикатор REC/достъп/CHG (зареждане) Превключвател REC HOLD Бутон REC (Видеоклип/снимка)/ бутон ENTER (изпълнение на менюто) Лостче за заключване Приемник за IR дистанционно управление **7 N** (маркировка N) Панел на дисплея Високоговорител Бутон PREV (предишно меню) Бутон NEXT (следващо меню) Микрофони Обектив 14 Индикатор REC/LIVE 15 Капак на конекторите (Multi/Micro USB извод)

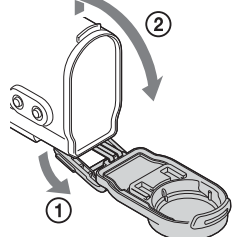

# **Първи стъпки**

# Зареждане на батерията

1 Плъзнете лостчето за заключване, докато не можете повече да виждате жълтото обозначение, за да отворите капака.

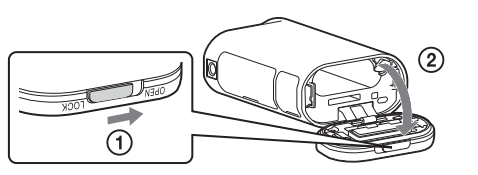

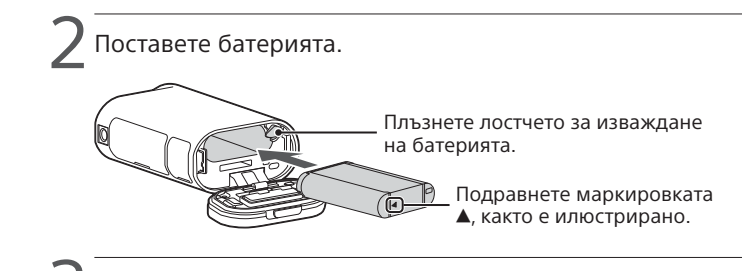

3 Затворете капака.

Проверете дали жълтият маркер на лостчето за заключване не се вижда.

4 Проверете дали камерата е изключена.

Натиснете бутона NEXT или PREV и изберете [SETUP] → [CONFG]  $\rightarrow$ [DATE], за да настроите датата, часа и региона.

За да включите камерата, натиснете бутона NEXT или PREV няколко пъти, за да се покаже [PwOFF], след което натиснете бутона ENTER.

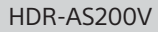

5 Отворете капака на конекторите и свържете камерата  $^{'}$  към работеш компютър чрез micro USB кабела. (в комплекта).

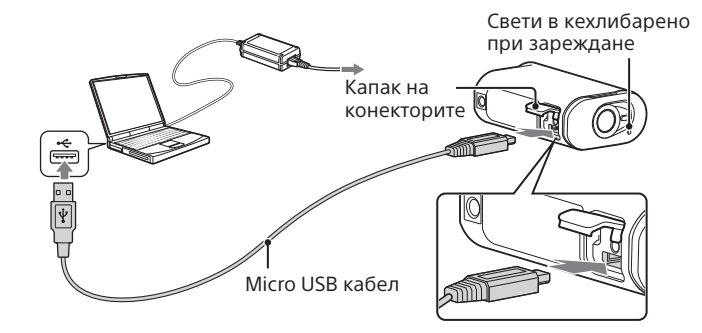

# Поставяне на карта с памет

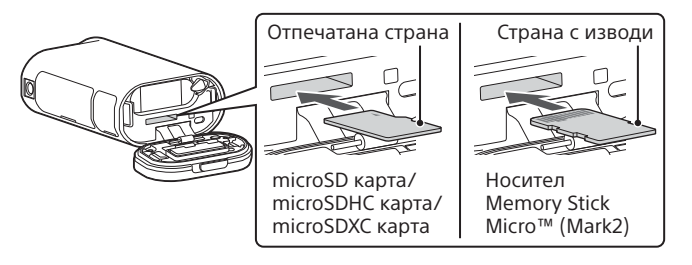

 $^\prime$  Натиснете бутона NEXT или PREV, за да се покаже елемент за настройка, след това натиснете бутона ENTER.

- Поставете картата с памет правилно, като проверите дали всяка страна е в правилна посока.
- За да извадите картата с памет, натиснете я леко веднъж.
- \* Използвайте SDXC карта (Клас 10), когато записвате клипове във формат XAVC S.

#### **Забележки**

- Работата с всички карти с памет не се гарантира.
- Проверете посоката на поставяне на картата с памет. Ако насила вкарате карта с памет в погрешна посока, тя, слотът за нея или данните на изображението може да се повредят.
- Форматирайте картата с памет преди употреба.
- Преди употреба проверете дали капакът на конекторите и капакът на батерията/картата с памет са напълно затворени и няма останали чужди тела между тях. В противен случай това може да доведе до навлизане на вода.

# Настройване на часовника

### **Запис**

1 Натиснете бутона NEXT или PREV, за да включите камерата.

2 Натиснете бутона NEXT или PREV, за да изберете желания режим на снимане.

3 Натиснете бутона REC, за да започнете да записвате.

За да спрете записа, натиснете отново бутона REC. \* Когато натиснете бутона REC, докато камерата е изключена, записът започва в последния режим на снимане, зададен преди изключването на камерата.

#### **Забележки**

- По време на продължителни периоди на снимане температурата на камерата може да се покачи до точка, в която снимането спира автоматично.
- Възпроизвеждането на тази камера на изображения, записани с други камери, не се гарантира. **http://www.sony.net/**<br>http://www.sony.net/

**Настройка**

Можете да промените режима на снимане и различни настройки на камерата в режим [SETUP].

1 Натиснете бутона NEXT или PREV, за да се покаже [SETUP], след това натиснете бутона ENTER.

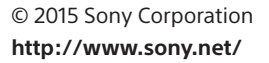

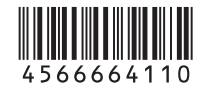

# **SONY**

# 4-566-664-**11**(1) (BG)

# Цифрова HD видеокамера

# Ръководство за стартиране

За подробна информация за това как се използват камерата и софтуерът, посетете уебсайта по-долу.

http://www.sony.net/actioncam/support/

За да редактирате видеоклипове, използвайте компютърния софтуер "Action Cam Movie Creator", предназначен за камерата. Можете да го изтеглите от уебсайта по-долу. http://www.sony.net/acmc/

Информацията на стикера (в полето с пунктир) се изисква при свързване на камерата към смартфон.

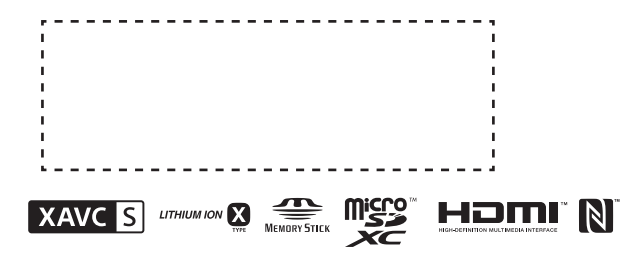

#### Елементи от менюто

#### **Списък с режими Елементи, които можете да настроите в SETUP**

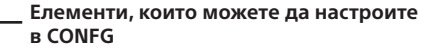

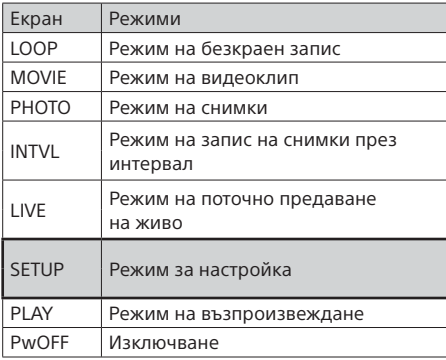

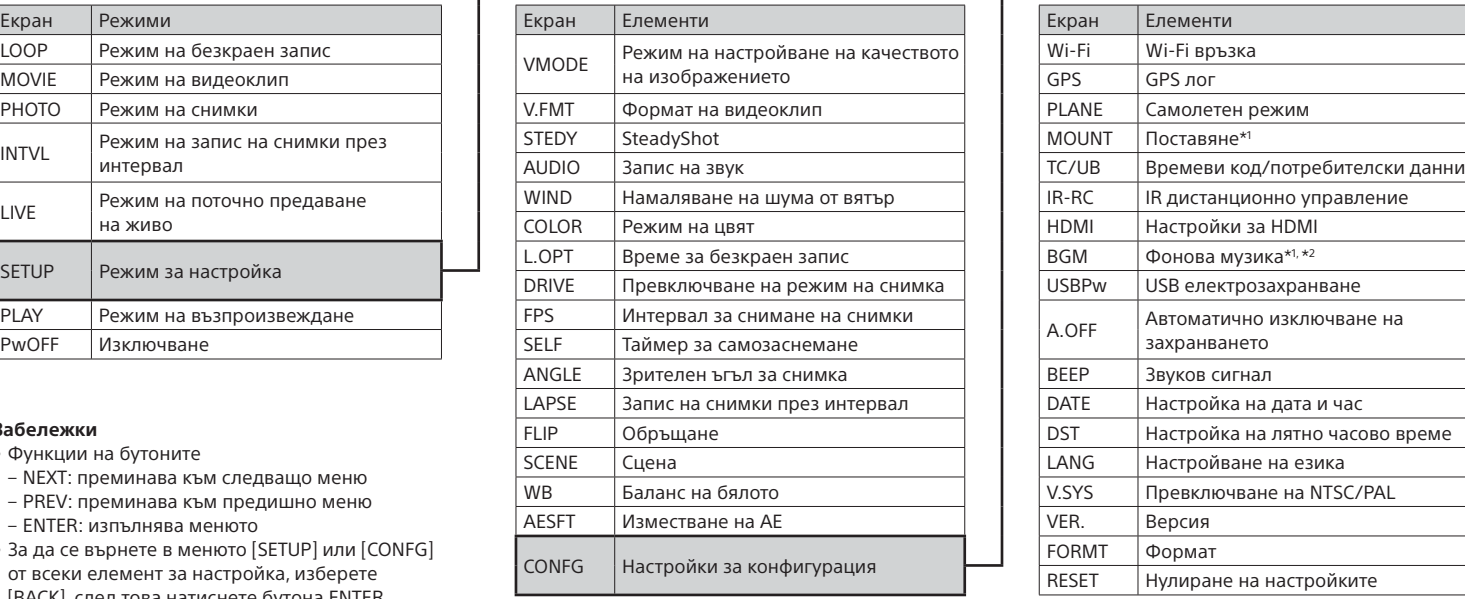

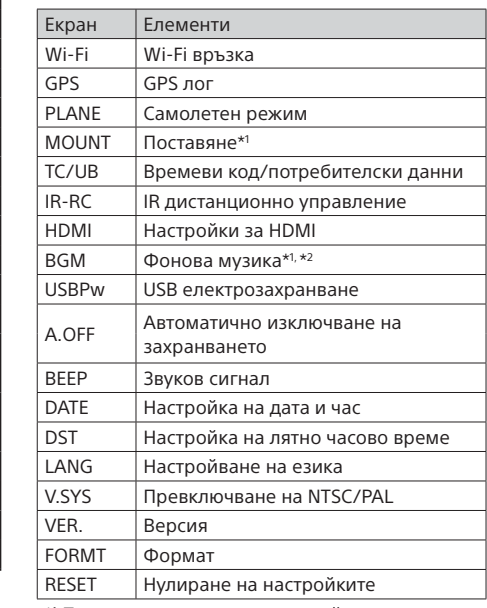

#### **Забележки**

2 Натиснете бутона NEXT или PREV, за да изберете  $\leftarrow$  [SETUP]  $\rightarrow$  [CONFG]  $\rightarrow$  [Wi-Fi]  $\rightarrow$  [ON].

- Функции на бутоните
- NEXT: преминава към следващо меню
- PREV: преминава към предишно меню
- ENTER: изпълнява менюто
- За да се върнете в менюто [SETUP] или [CONFG] от всеки елемент за настройка, изберете [BACK], след това натиснете бутона ENTER.
- Когато едновременно натиснете бутоните NEXT и PREV, можете да отидете на менюто за настройка на Wi-Fi.
- Менютата може да се променят в зависимост от работните условия на камерата.

\*1 Това са елементите за настройка за Highlight Movie Maker. За подробности вижте Помощното ръководство.

\*2 Тази функция не се предлага в някои държави/региони.

### **Свързване на продаваното отделно дистанционно управление Live-View**

1 Включете захранването на дистанционното управление Live-View.

За подробности относно управлението прегледайте Помощното ръководство на дистанционното управление Live-View.

3 Изберете SSID на камерата (прикрепено към това ръководство) от дистанционното управление Live-View.

4 Когато на панела на дисплея на камерата се покаже [ACPT?], натиснете бутона ENTER на камерата.

### **Свързване към смартфона**

Можете да управлявате камерата чрез смартфона си, както и чрез продаваното отделно дистанционно управление Live-View.

# Инсталиране на PlayMemories Mobile™ на смартфона ви

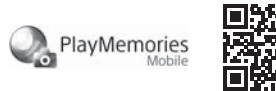

### Android OS

 Потърсете приложението PlayMemories Mobile ANDROID APP ON в Google Play и го инсталирайте. Когато използвате функциите с едно докосване (NFC), се изисква операционна система Android 4.0 или по-нова.

### iOS

Потърсете PlayMemories Mobile в App Store и го инсталирайте. Когато използвате iOS, функциите с едно докосване (NFC) не са налични.

#### **Забележки**

- Ако приложението PlayMemories Mobile вече е инсталирано на смартфона ви, актуализирайте до последната версия.
- За функцията Wi-Fi, описана в това ръководство, не се гарантира, че ще работи с всички смартфони и таблети.
- Методите на управление и екраните на приложенията са обект на промяна от бъдещи надстройки без уведомление.
- За повече информация относно PlayMemories Mobile вижте следния уебсайт:

(http://www.sony.net/pmm/)

• Услугата Google play може да не се поддържа в зависимост от държавата или региона. Потърсете приложението "PlayMemories Mobile" в интернет и го инсталирайте.

# Свързване

### Android

- Включете камерата и задайте функцията Wi-Fi на камерата на ON.
- Изберете режима на снимане: [LOOP], [MOVIE], [PHOTO], [INTVL].

Стартирайте PlayMemories Mobile на смартфона.

- Изберете SSID, което е отпечатано на стикер, прикрепен към това ръководство.
- Въведете паролата, както е отпечатана на същия стикер (само първия път).

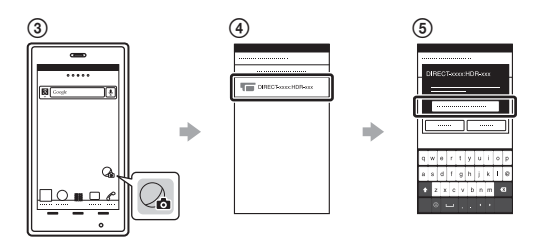

Android (който поддържа NFC)

Задайте Wi-Fi на камерата на ON и допрете  $\mathbb N$  (маркировката N) на смартфона до  $\mathbb N$  (маркировката N) на камерата.

Когато PlayMemories Mobile стартира, настройките се прилагат автоматично, за да се установи Wi-Fi връзка.

### iPhone

 Включете камерата и задайте функцията Wi-Fi на камерата на ON.

 Изберете режима на снимане: [LOOP], [MOVIE], [PHOTO], [INTVL]. Отворете [Settings] на смартфона.

Изберете [Wi-Fi] на смартфона.

 Изберете SSID, което е отпечатано на стикер, прикрепен към това ръководство.

 Въведете паролата, както е отпечатана на същия стикер (само първия път).

 Потвърдете, че SSID на камерата се показва на смартфона. Върнете се в началния екран, след което стартирайте PlayMemories Mobile.

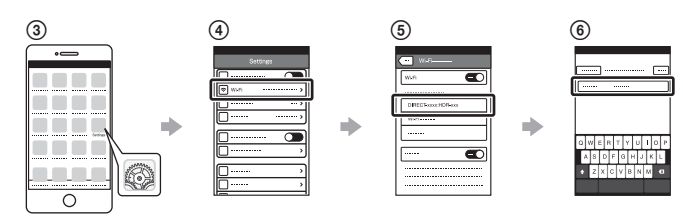

# **Ако загубите стикера**

Ако стикерът бъде загубен, можете да възвърнете ID и паролата чрез процедурата по-долу.

Поставете в камерата заредена батерия.

 Свържете камерата към компютър чрез micro USB кабела (в комплекта).

 Натиснете бутона NEXT или PREV, за да включите камерата.  $\widehat{A}$  Покажете [Computer]  $\rightarrow$  [PMHOME]  $\rightarrow$  [INFO]  $\rightarrow$  [WIFI\_INF.TXT] на компютъра си и потвърдете вашите ID и парола.

### **Използване на Помощното ръководство**

"Помощно ръководство" е онлайн ръководство с инструкции. Използвайте го за подробности относно използването на камерата, за това какво можете да настроите и управлявате и за предпазни мерки.

http://rd1.sony.net/help/cam/1520/h\_zz/

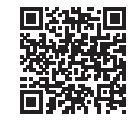